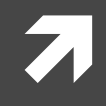

#### Introduction to the Arduino Uno

**UCHS - Computer Science Principles** 

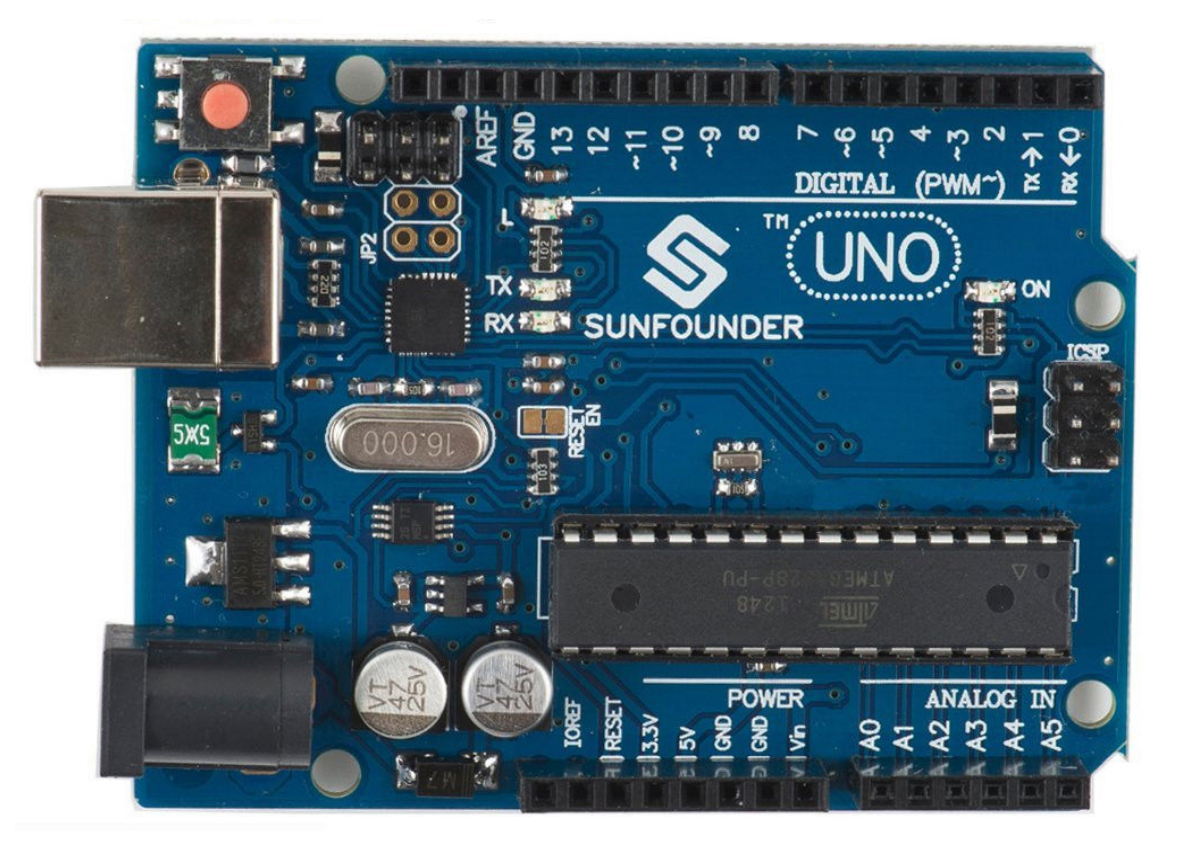

#### **Overview**

- Why Arduino?
- History of the Arduino
- Other Arduinos
- Meet the Arduino Uno

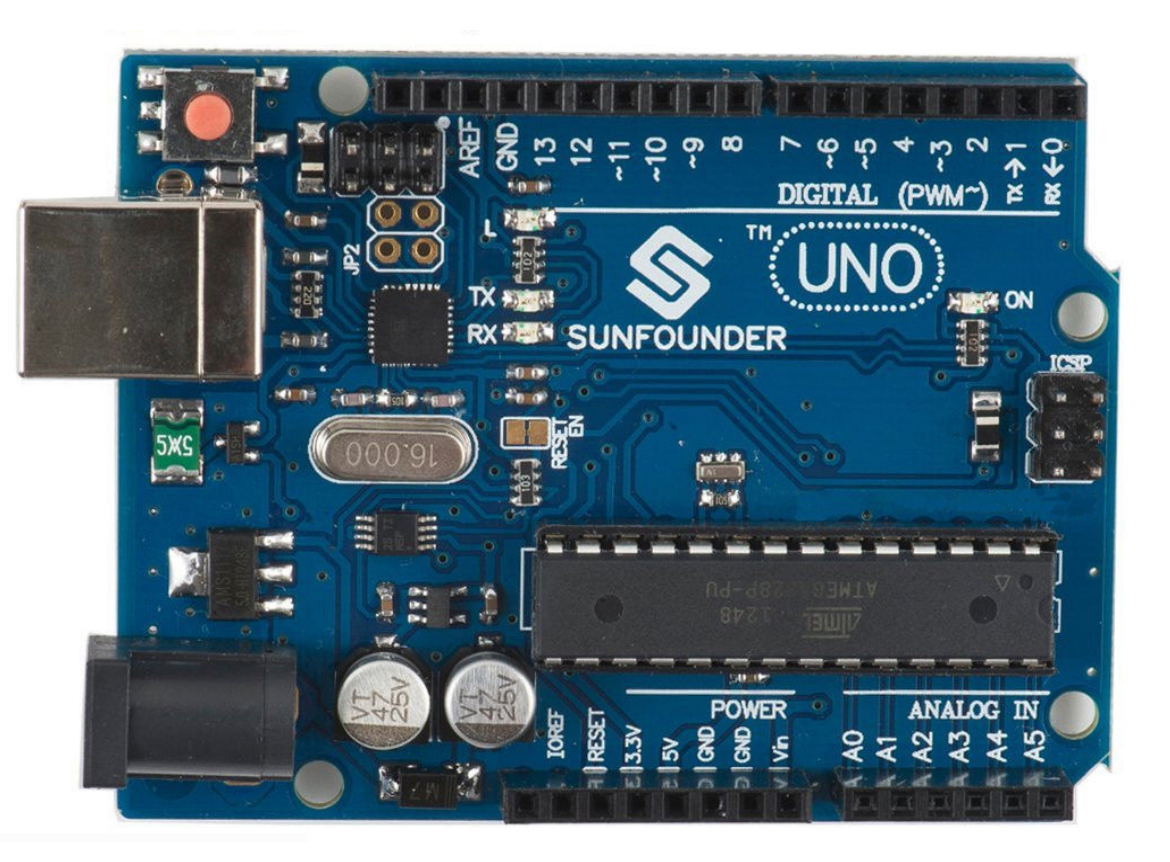

# Why Arduino?

- Arduino is a low-cost microcontroller board that lets even a novice do really amazing things.
- You can connect an Arduino to all kinds of sensors, lights, motors, and other devices
- Uses easy-to-learn software to program how your creation will behave.
- Arduino has spawned an international doit-yourself revolution in electronics. You can buy an Arduino board for just about US \$30 or build your own from scratch
- All hardware schematics and source code are available for free under public licenses.
- **Davis - 2015** • As a result, Arduino has become the most influential open-source hardware movement of its time.

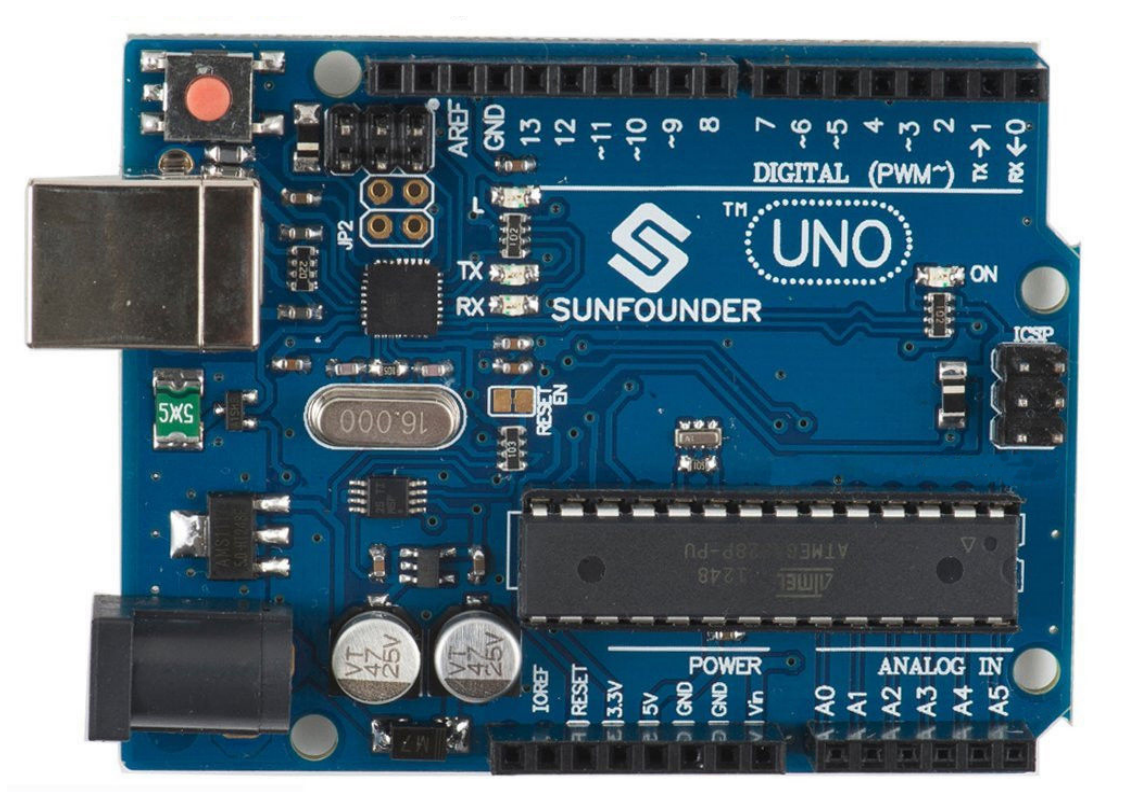

# History of Ard

- Five Friends from Italy
- 1002 King Arduin
- Bar di Re Arduino
- Released in 2005 as a modest tool for Banzi's students at the Interaction Design Institute Ivrea (IDII)
- How to teach electronics fast
- http://spectrum.ieee.org/geek-life/handson/the-making-of-arduino

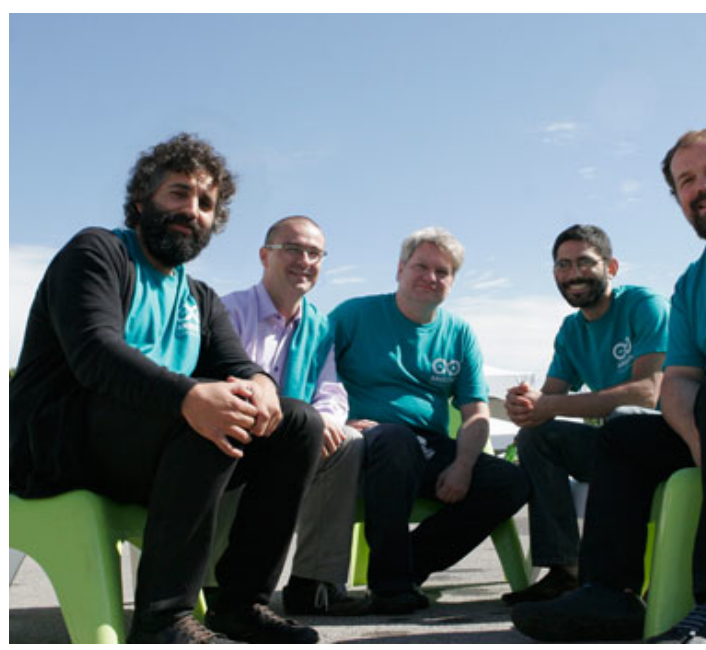

#### Arduino Pro

- The Arduino Pro is intended for semipermanent installation in objects or exhibitions.
- The board comes without pre-mounted headers, allowing the use of various types of connectors or direct soldering of wires.
- The pin layout is compatible with Arduino shields.
- The 3.3V versions of the Pro can be powered with a battery. - www.arduino.cc

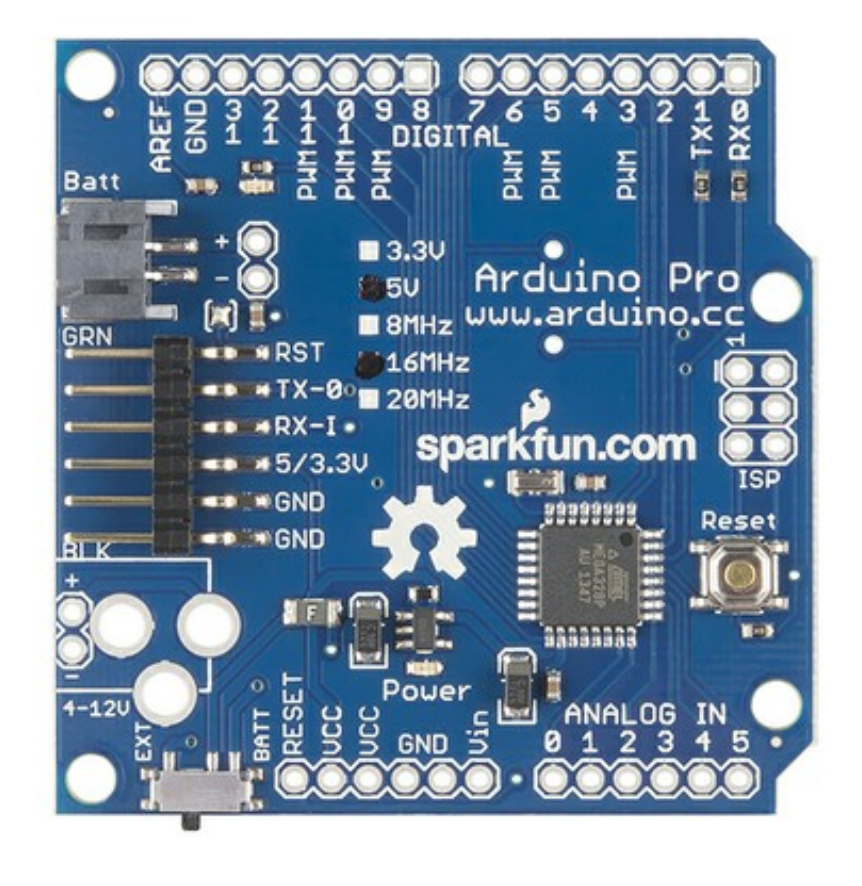

#### Arduino Pro Mini

- The Arduino Pro Mini is intended for semi-permanent installation in objects or exhibitions.
- The board comes without premounted headers, allowing the use of various types of connectors or direct soldering of wires.
- The pin layout is compatible with the Arduino Mini. www.arduino.cc

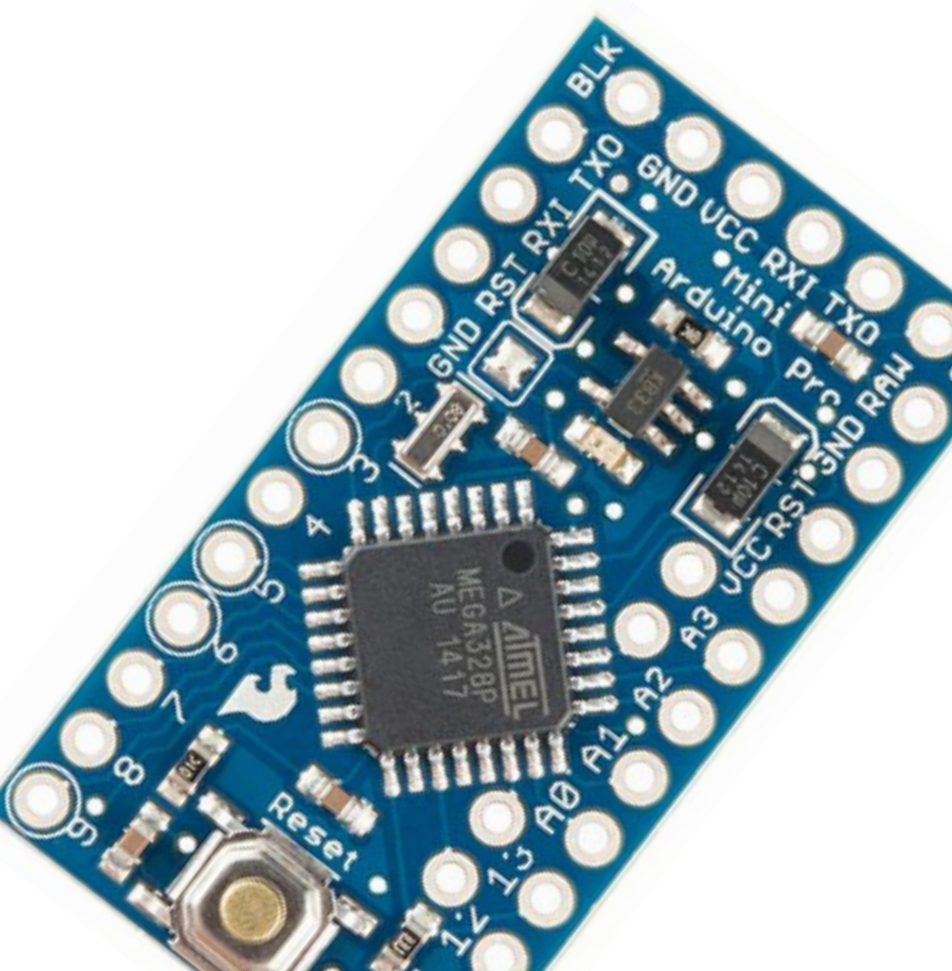

The Micro

- The Micro is the smallest board of the family, easy to integrate it in everyday objects to make them interactive.
- The Micro is based on the ATmega32U4 microcontroller featuring a built-in USB which makes the Micro recognisable as a mouse or keyboard. www.arduino.cc

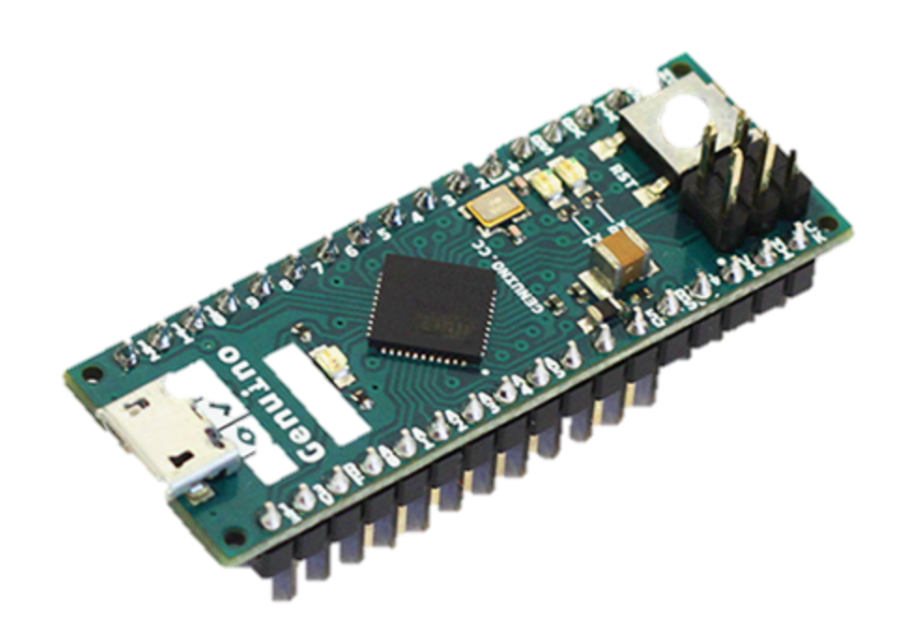

The Nano

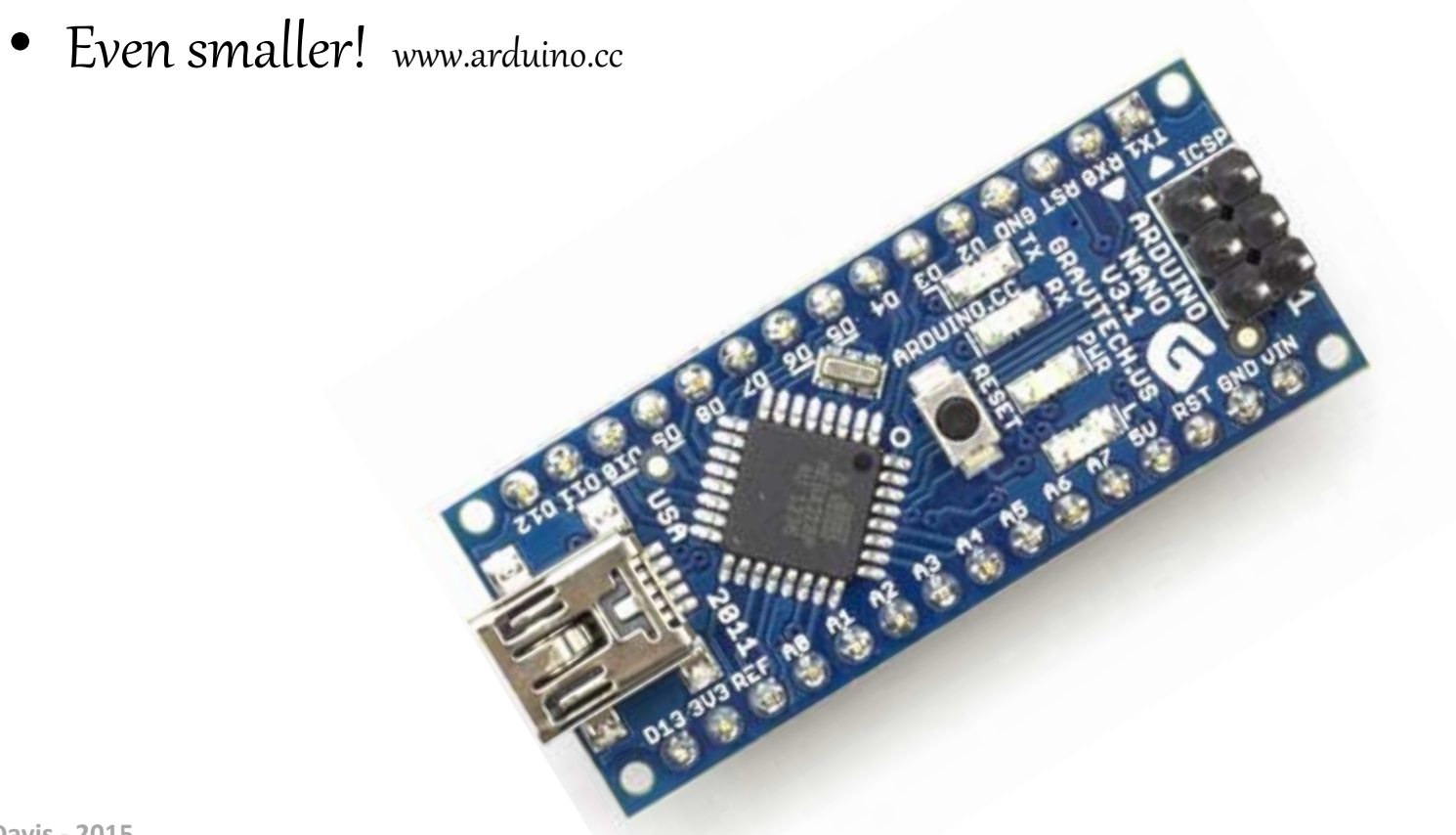

The Nano

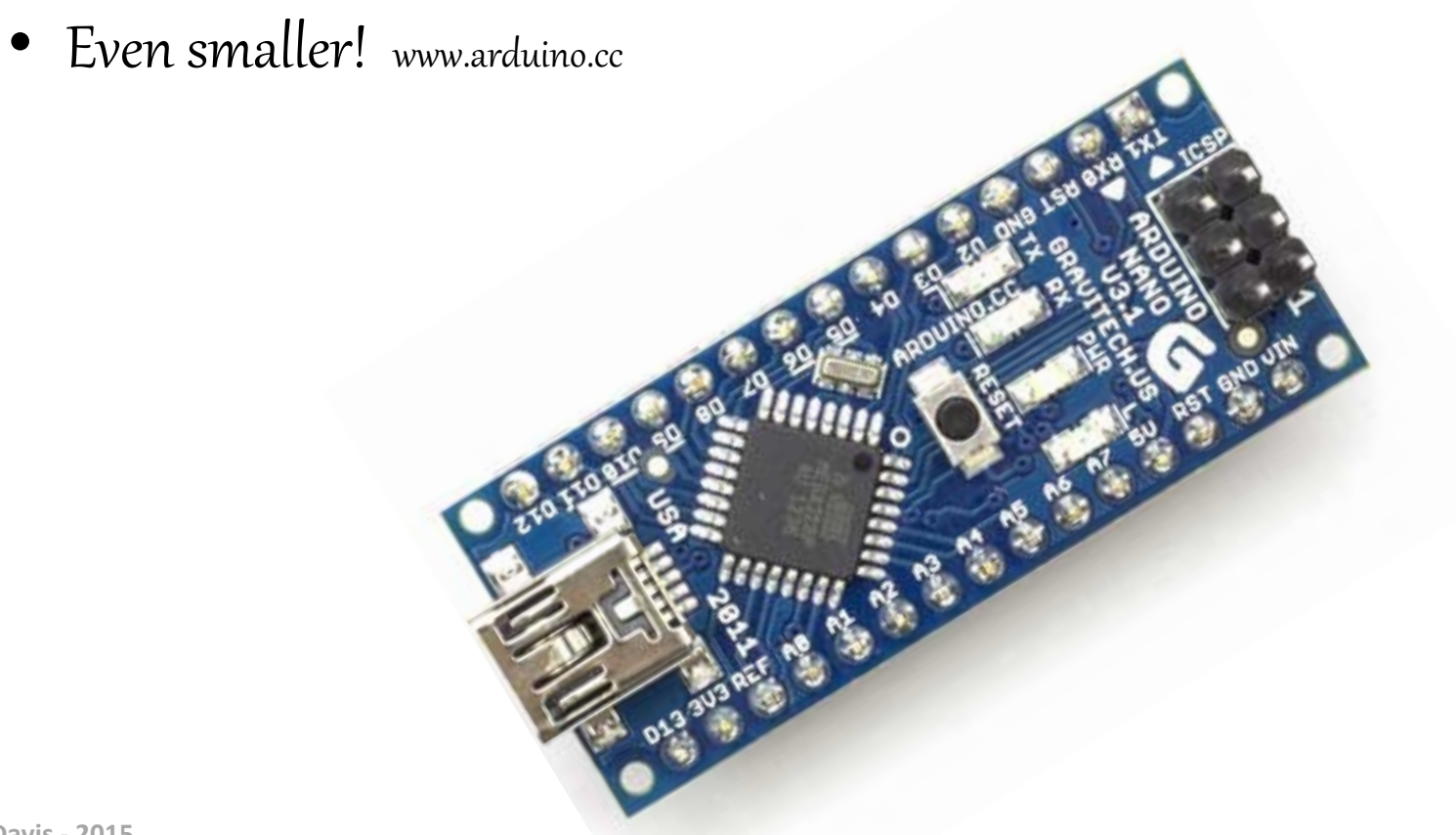

## Meet the Arduino Uno

- USB Universal Serial Bus – Connects Board to your computer
	- Supplies power to the board
	- Uploads your instructions to the Arduino
	- Send data to and receive it from your computer.

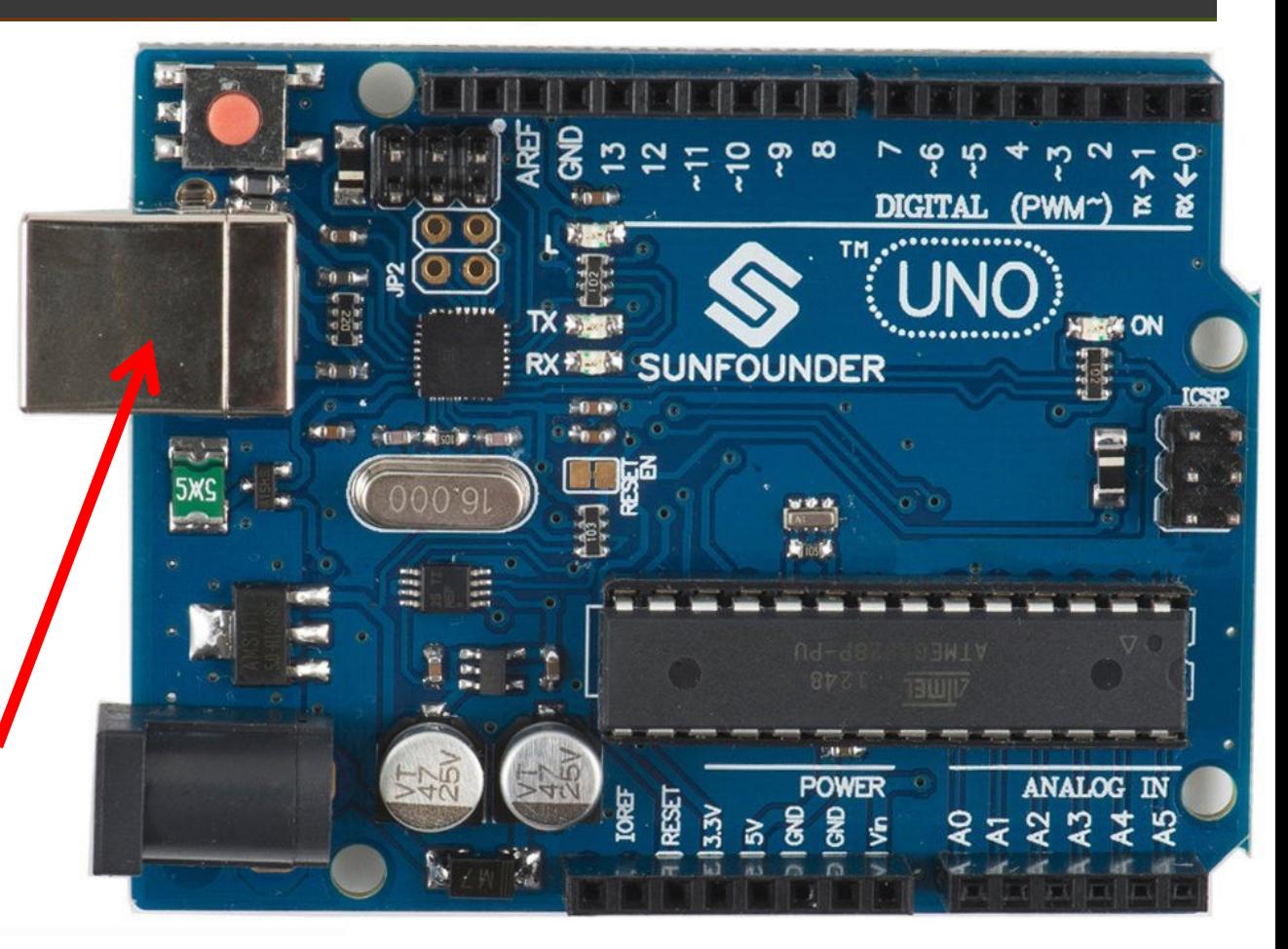

## Why Arduino

- USB Universal Serial Bus – Connects Board to your computer
	- Supplies power to the board
	- Uploads your instructions to the Arduino
	- Send data to and receive it from your computer.

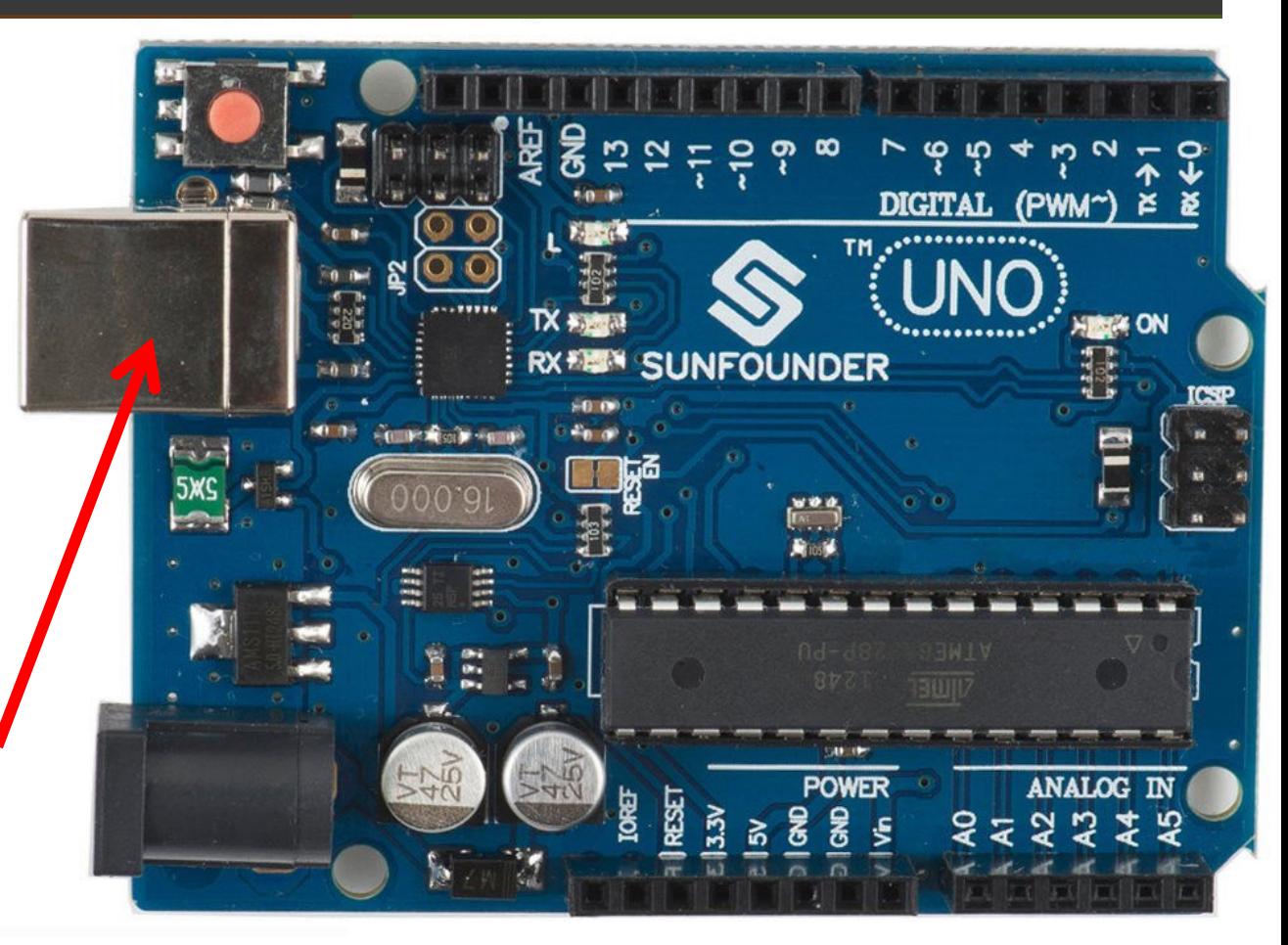

#### Meet the Arduino Uno

Power Connector: Can power the Arduino with a standard mains power adapter.

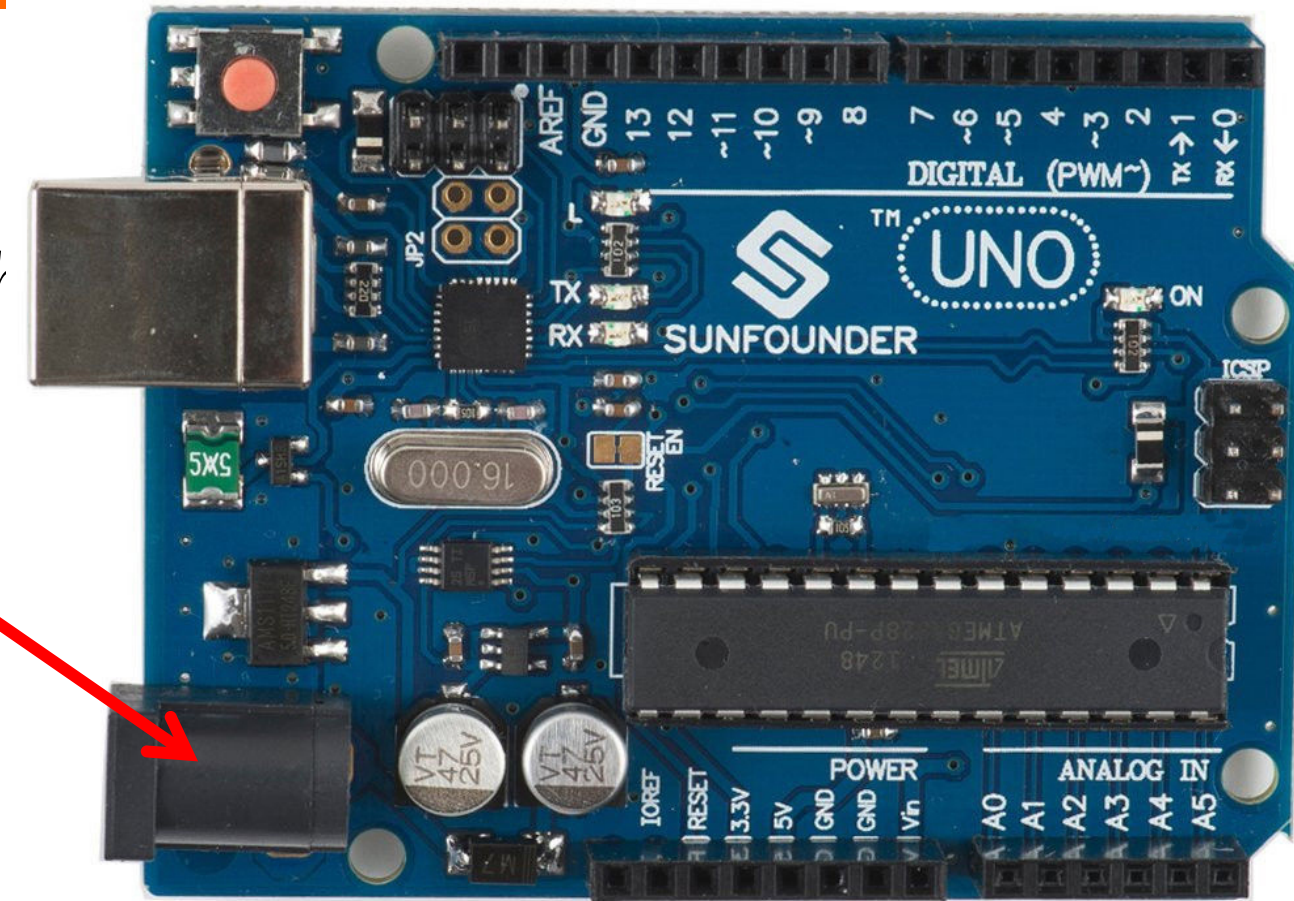

#### Communication with the Arduino

- **7** Start the Arduino program
- **7** If it loads in wrong language, go to arduino online and find language support
- Pull up the Blink sketch file under file, examples,  $\boldsymbol{z}$ basics, blink.
- Check the Setup: go to tools, board=uno,  $\boldsymbol{z}$ 
	- Windows: port=highest number (guess and try another)
	- Mac: port should have /dev/tty.usb... in it.  $\overline{\phantom{a}}$

#### Communication with the Arduino

- 7 Upload blink (it might be preloaded but upload again.  $\rightarrow$  on top left
- Bar indicates progress  $\overline{\phantom{a}}$
- Yellow light should blink on and off.
- Test with faster blink 7
	- In blink sketch, change delay from 1000 to 500, in  $\boldsymbol{\pi}$ both places: UPLOAD again. should blink faster
	- try 100

#### **Blink Sketch**

void setup( ) { Connected to one Connected to pinMode(13, OUTPUT); end of the circuit other end of the **circuit** } MADE void loop( ) { DIGITAL (PWM~ digitalWrite(13, HIGH); **ARDUINO** delay(1000); digitalWrite(13, LOW); **EDITION** delay(1000); }

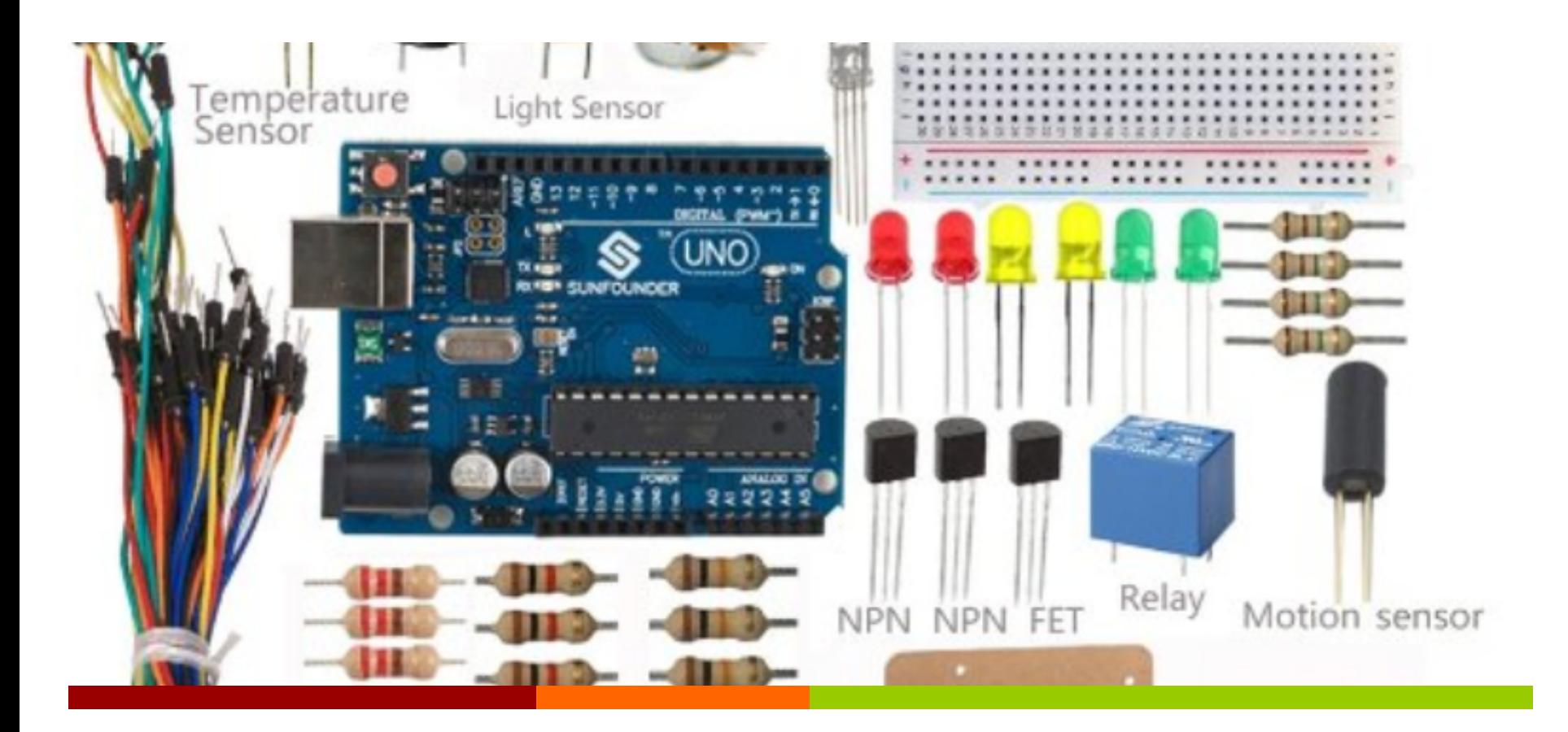

Get to know your tools…

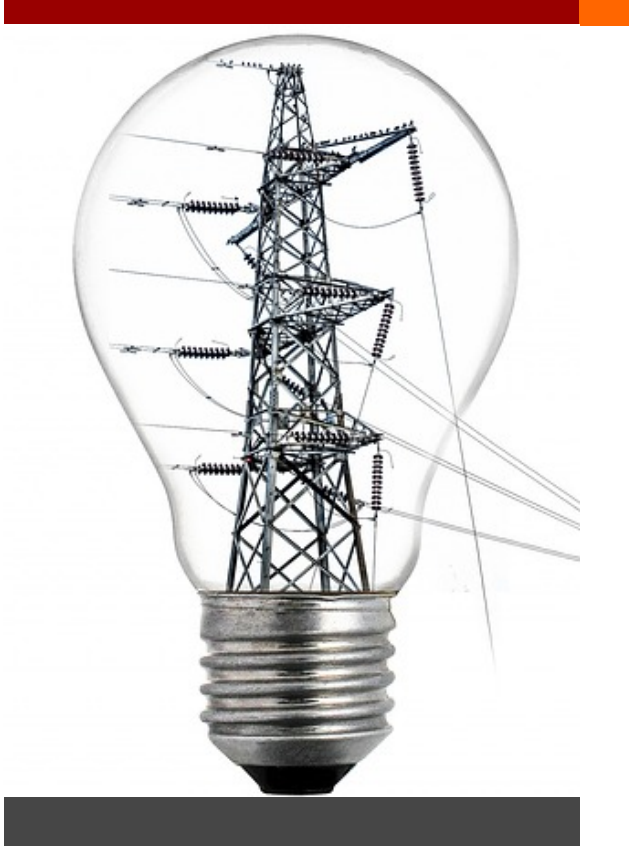

#### **Electricity**

*A***Electricity is a** type of energy, like heat gravity, light

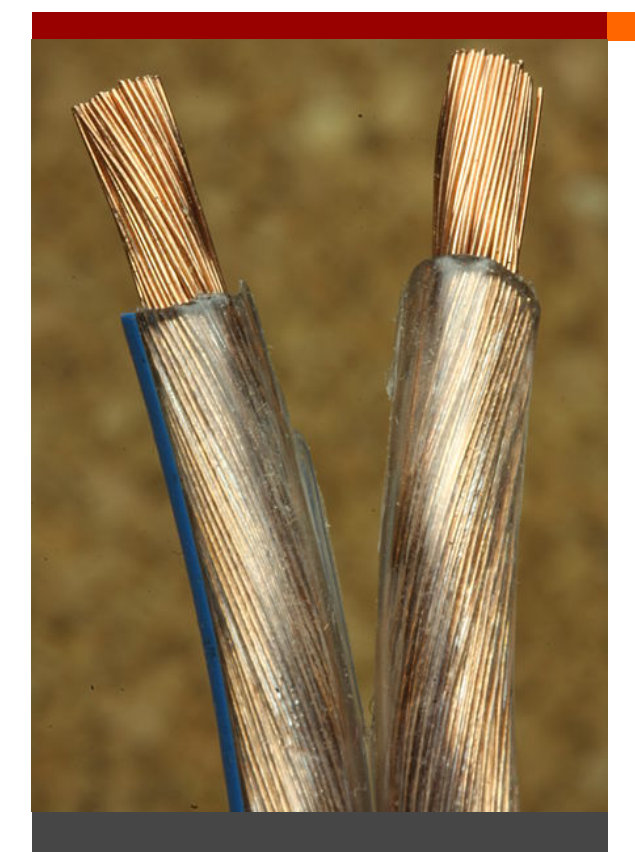

**Conductors**

*A* Electrical Energy moves through conductors, like wires.

*A* You can convert electrical energy to do other necessary things – like turn a light on, make a noise come out of speakers.

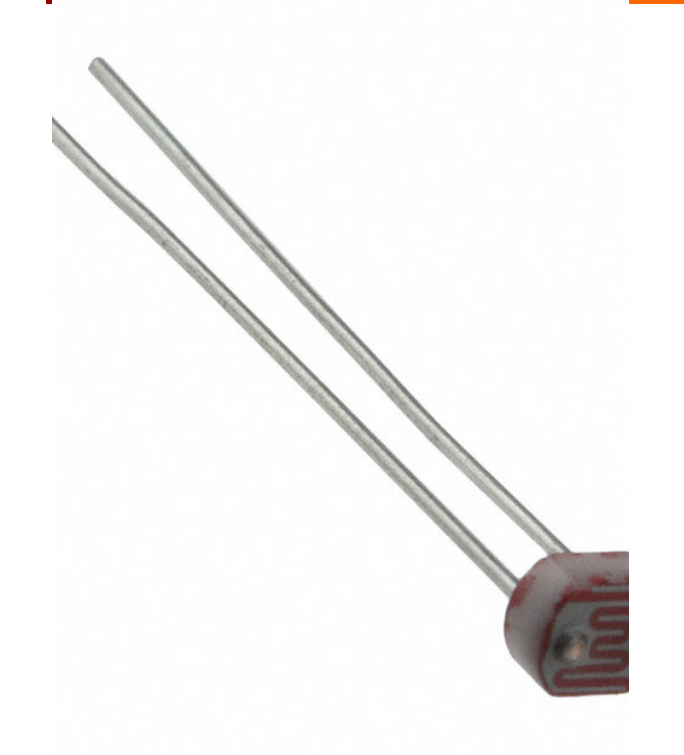

**Transducers** 

**7** Transducers change other types of energy into electrical energy and vice-versa

**A** Sensors convert other forms of energy into electrical energy

**A** Actuators convert electrical energy into other forms of energy. (LEDS or Motors)

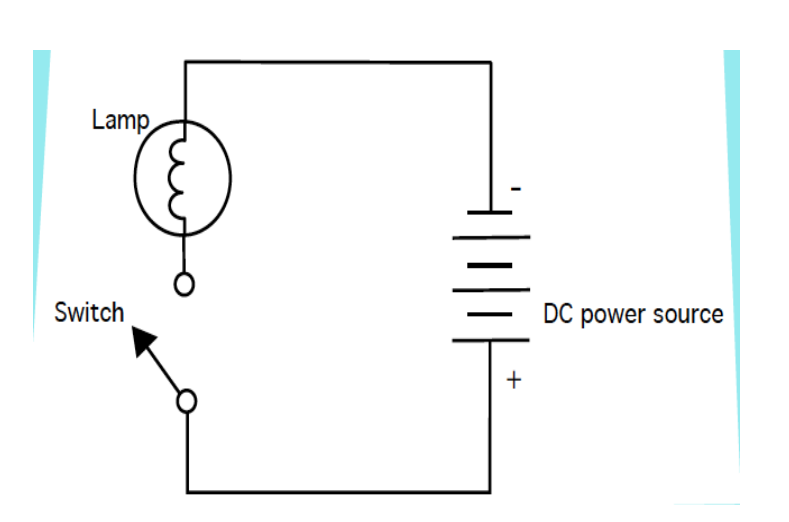

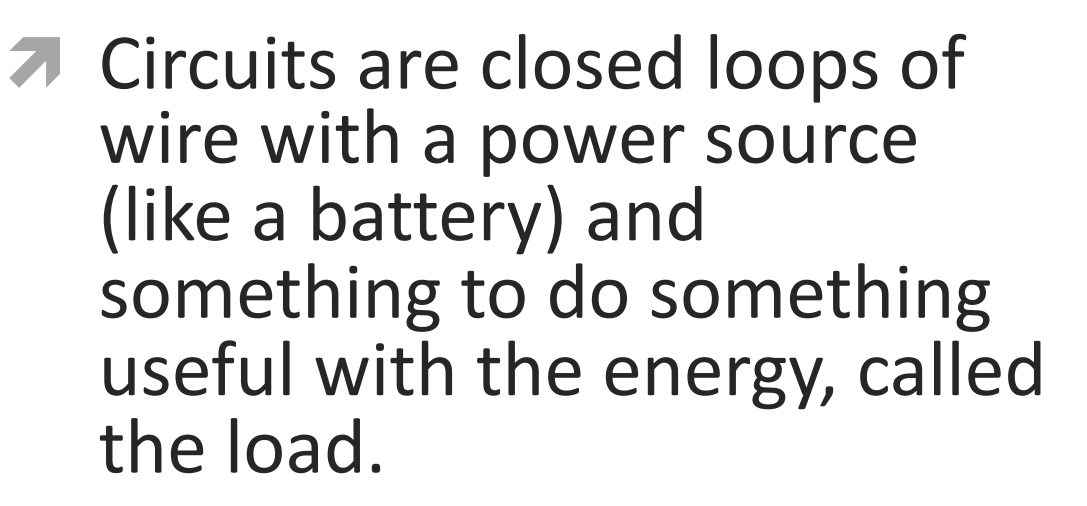

 $\pi$  There needs to be a complete path from energy source (power) to the point of least energy(ground) to make a circuit.

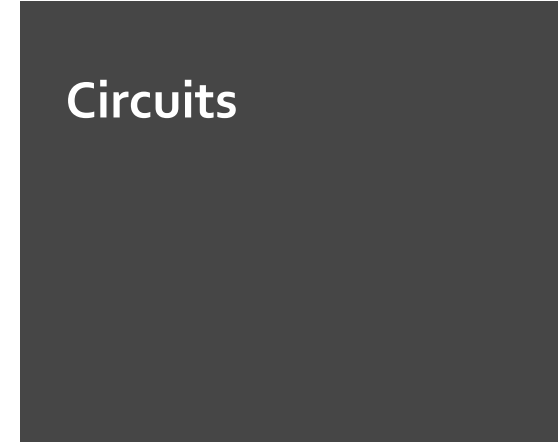

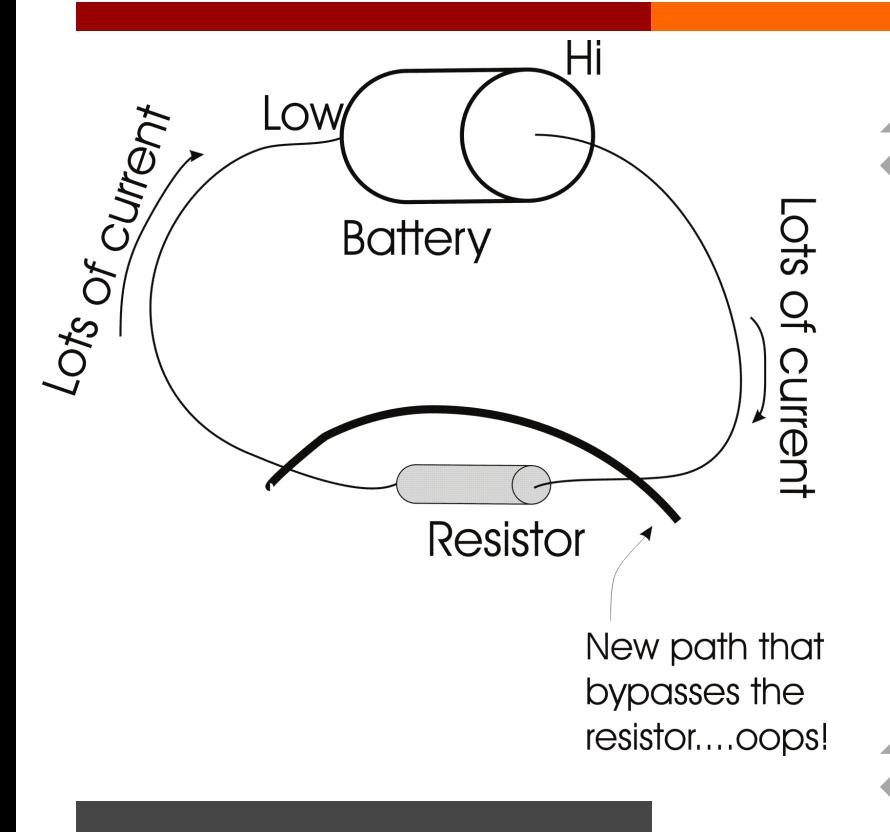

**Short Circuit**

*A* If you have a circuit that connects power and ground together without resistance you will cause a short circuit.

*A* The power source will convert EE into light/heat – explosion!

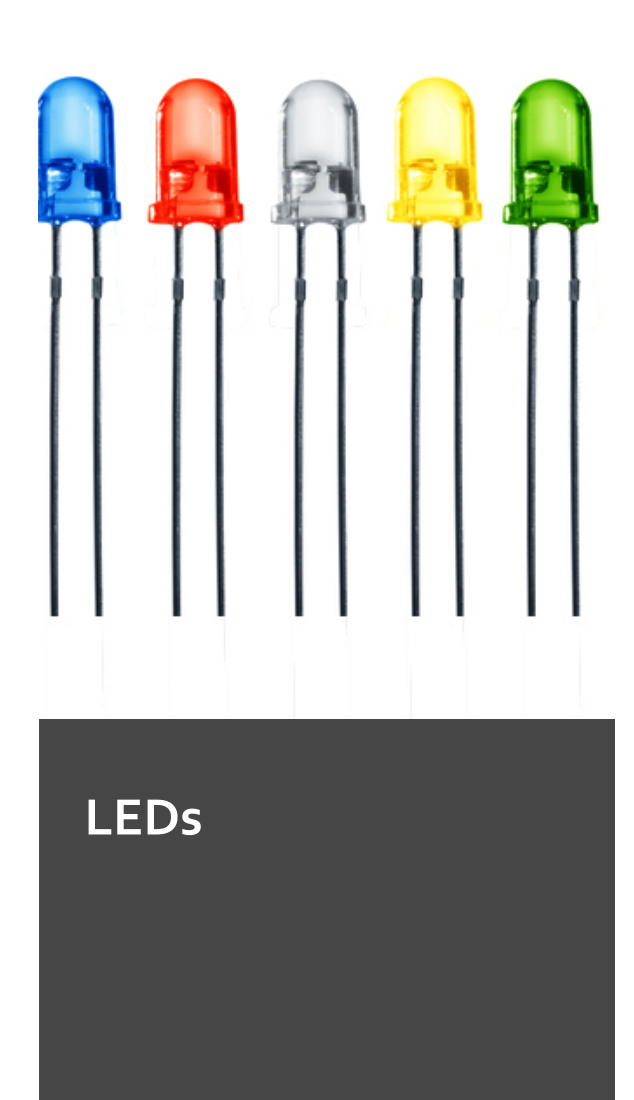

- *A* LEDs convert electrical energy into light energy. It is polarized, -only allow energy to flow through them in one direction.
- 7 Cathode shorter leg(-) connects to the ground
- 7 Anode longer leg(+) connects to the power
- *A* When you connect anode to voltage and cathode to ground, emits light

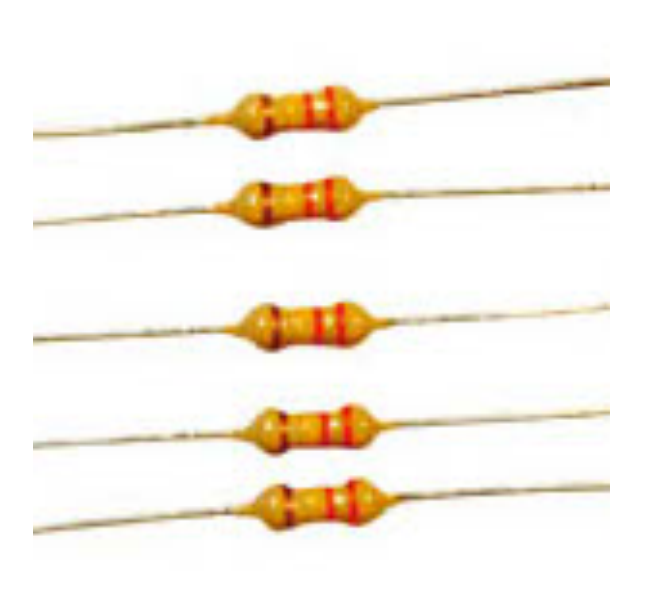

**Resistors**

- **7** Resistors resist the flow of electrical energy.
- *A* Convert some of the electrical energy into heat. If you put it in series with a LED it will use up some of the EE and the LED will dim.
- *A* Allow you to supply the components with the amount of energy they need.

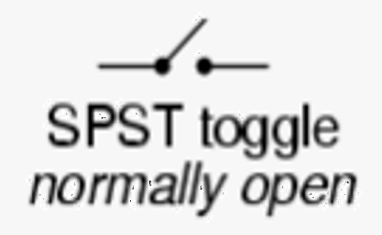

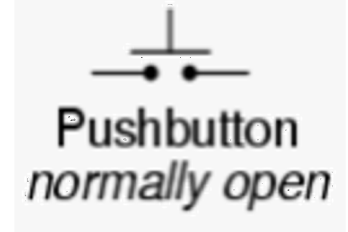

**Switches** 

**7 Momentary** switches interrupt the flow of electricitybreaking the circuit when open.

- 1. unplug Arduino before building circuits! 7
- 2. Need: switch, 220 ohm resistor, LED, long red wire,  $\overline{\mathbf{z}}$ long black wire, short blue wire, short black wire.

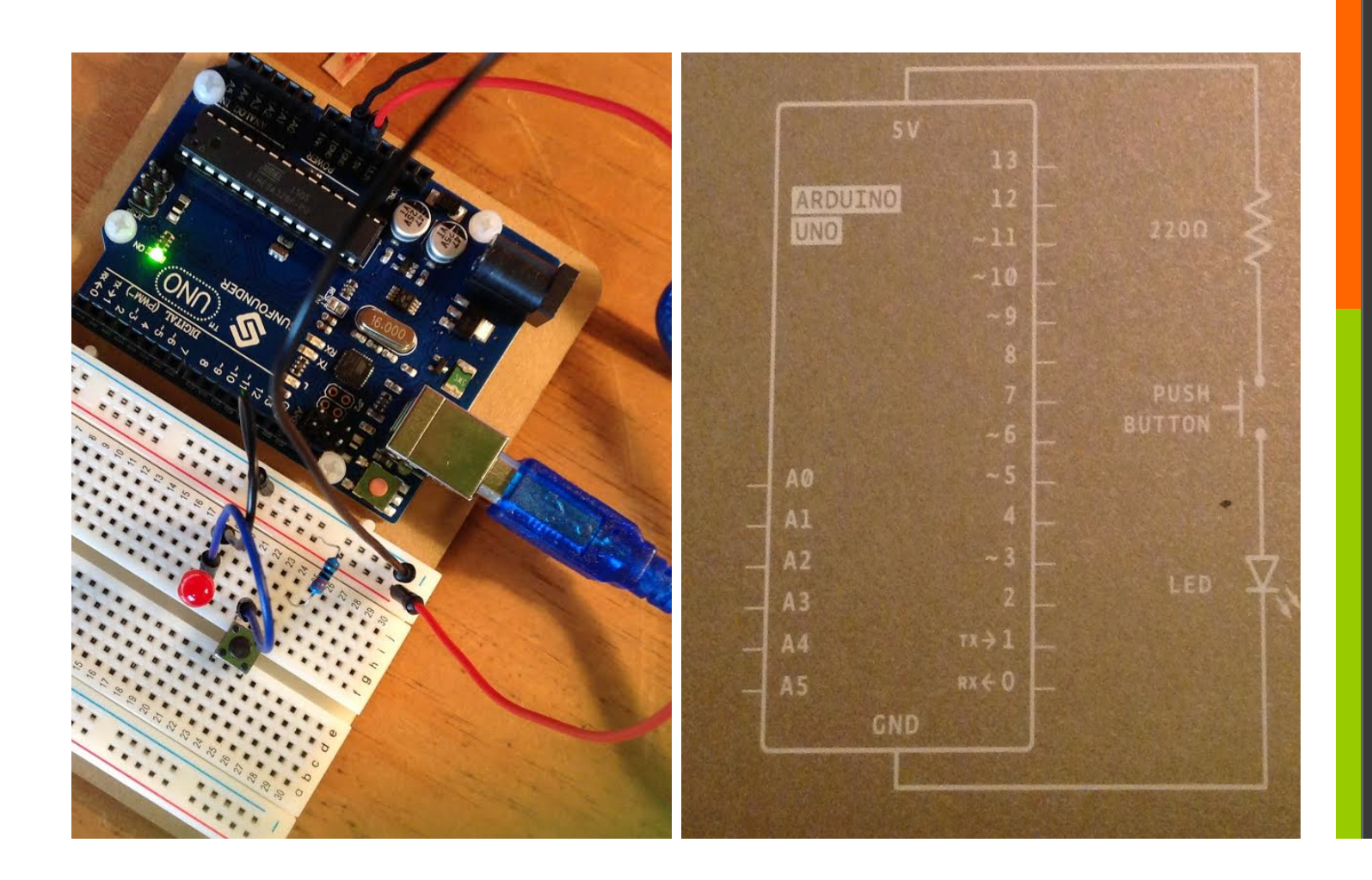

- 3. Connect red wire to 5v pin on Arduino and other  $\overline{\phantom{a}}$ into + bus line at top of bread board
- 4. Connect black wire from ground on Arduino to (-)  $\overline{\phantom{a}}$ ground bus line.

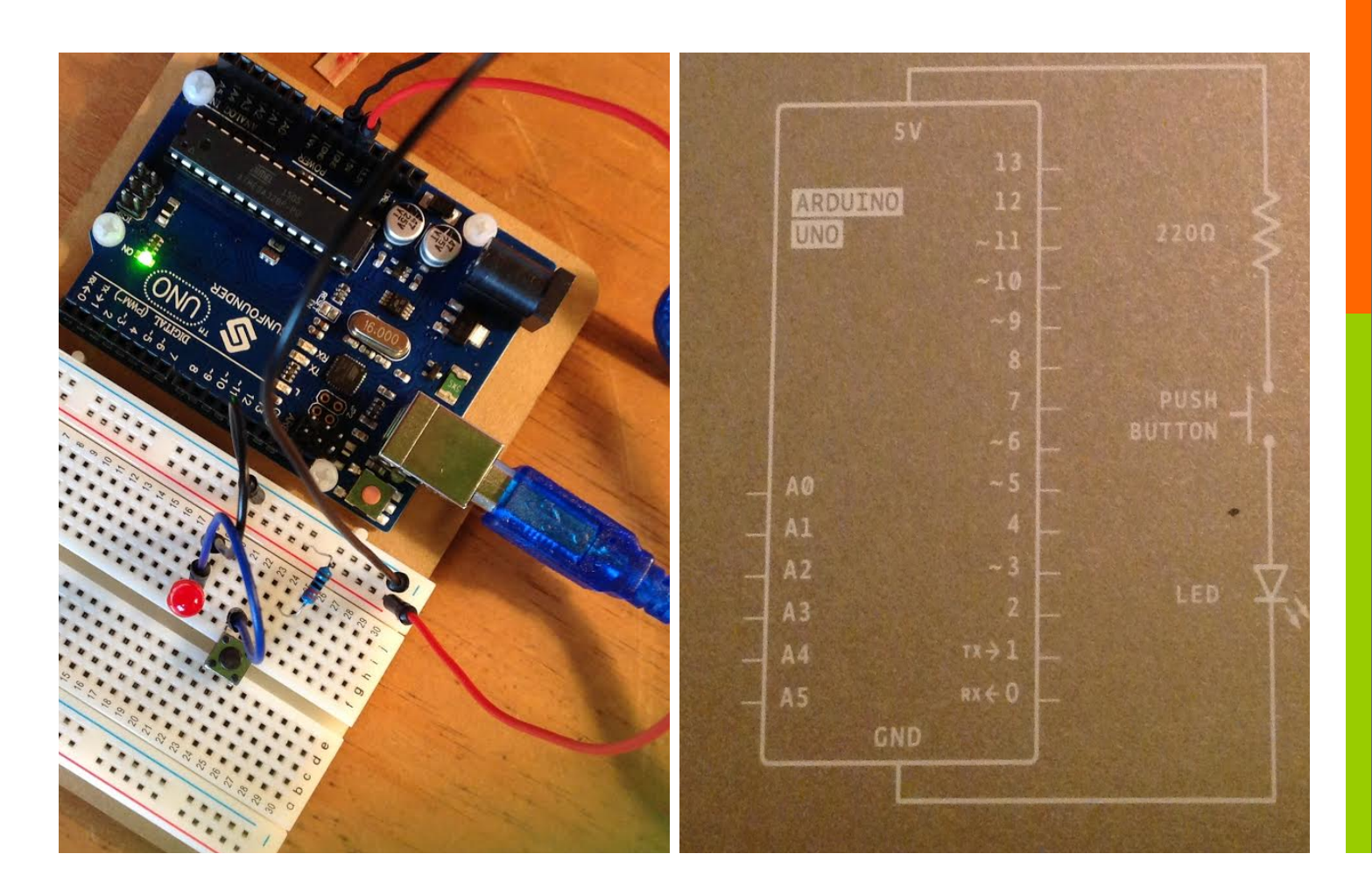

- 5. Put switch across middle of breadboard spider 7 legs point in.
- 6. Put 220 resister (Red Red Black Black (brown) See  $\overline{\mathcal{A}}$ back of box) – from  $(+)$  bus to top left line of switch

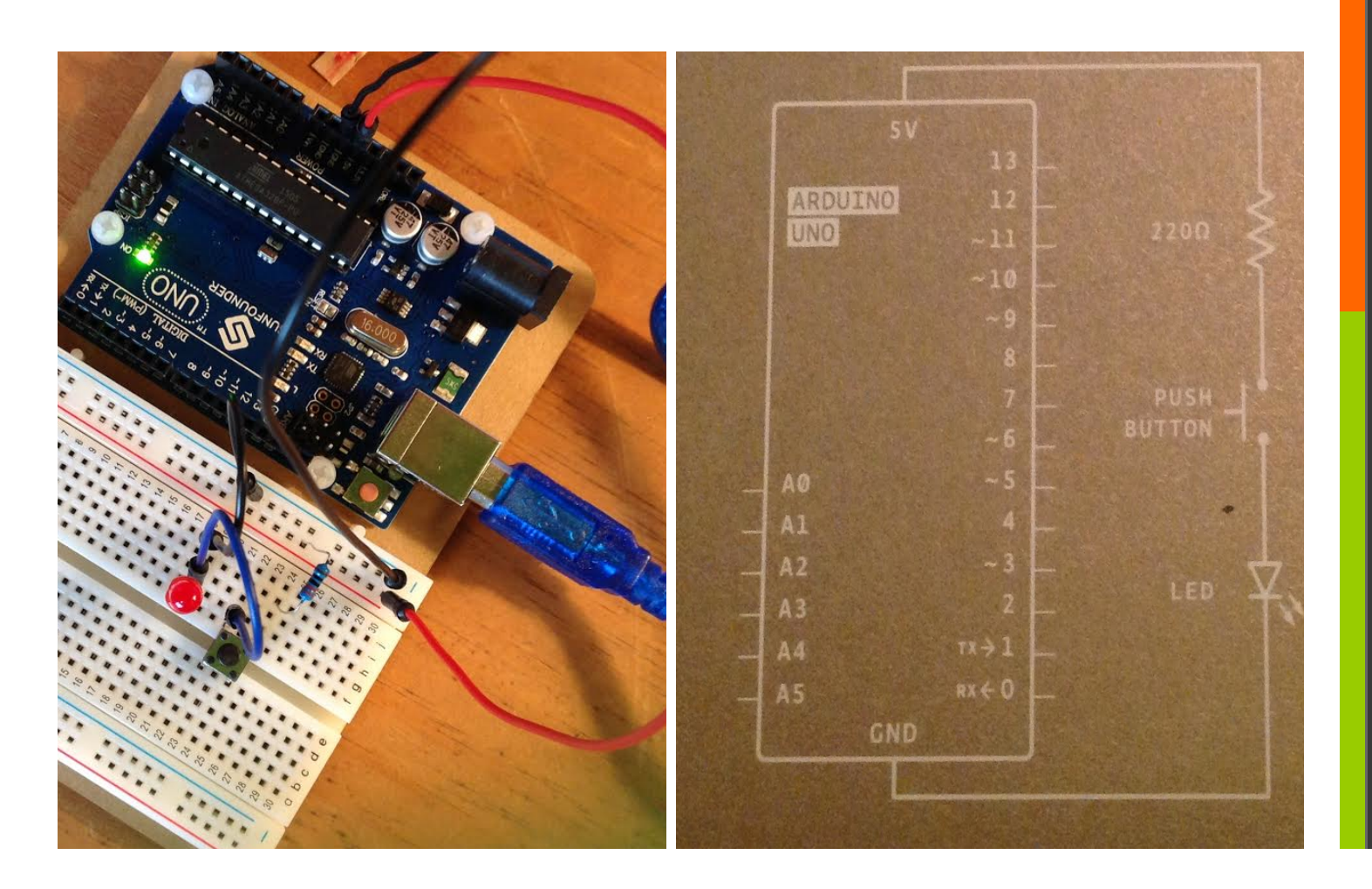

- 7. LED same column as left side switch (+) closes to switch.  $\overline{\mathcal{A}}$
- $\overline{\mathcal{A}}$ 8. Blue wire switch line to LED (+) line
- 9. Black wire LED (-) to ground (-)  $\overline{\mathcal{A}}$
- 10. Push Red Button  $\overline{\mathcal{A}}$

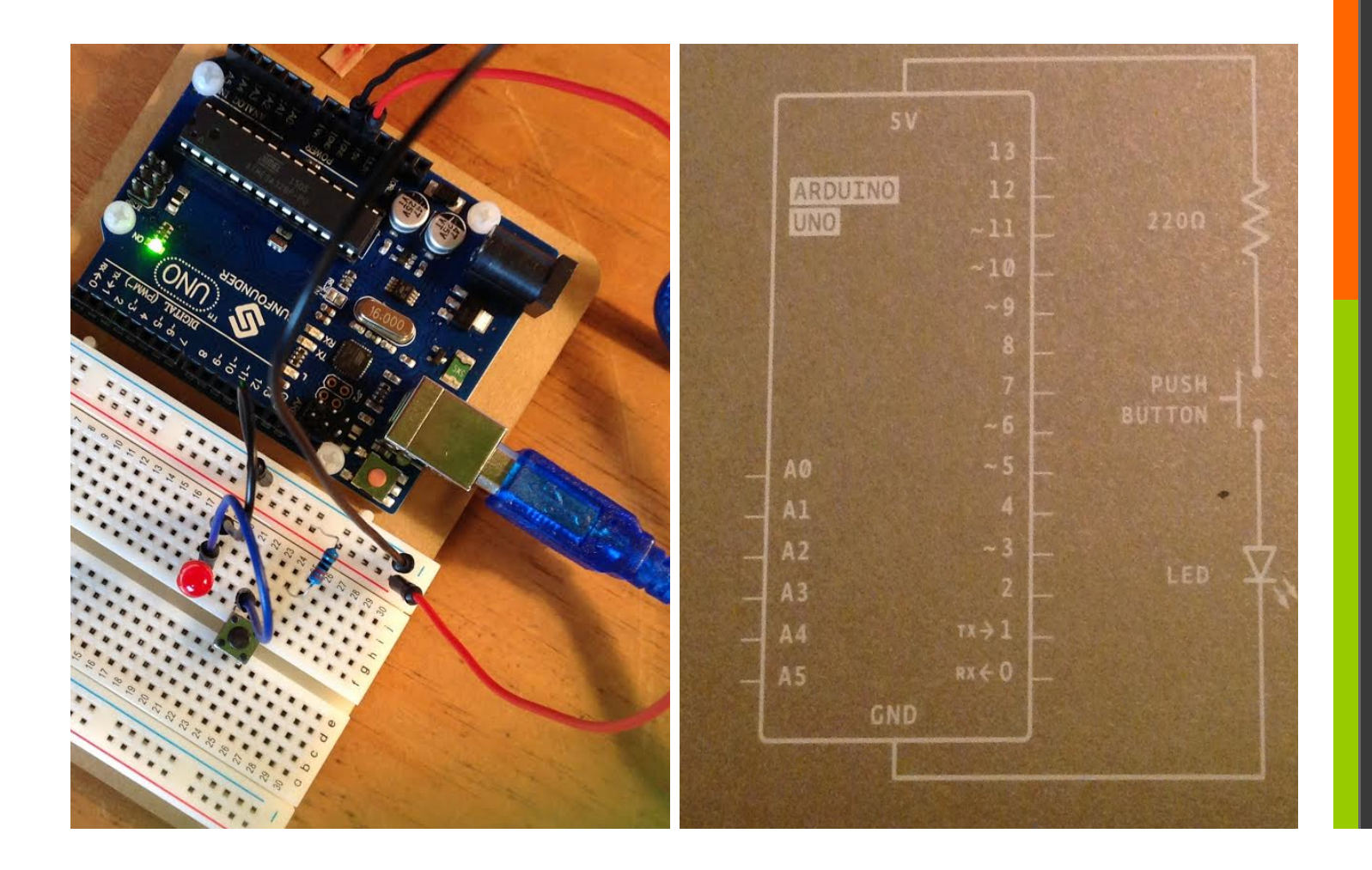

- 7 9. Plug power back in
- 10. Push Red Button  $\overline{\phantom{a}}$

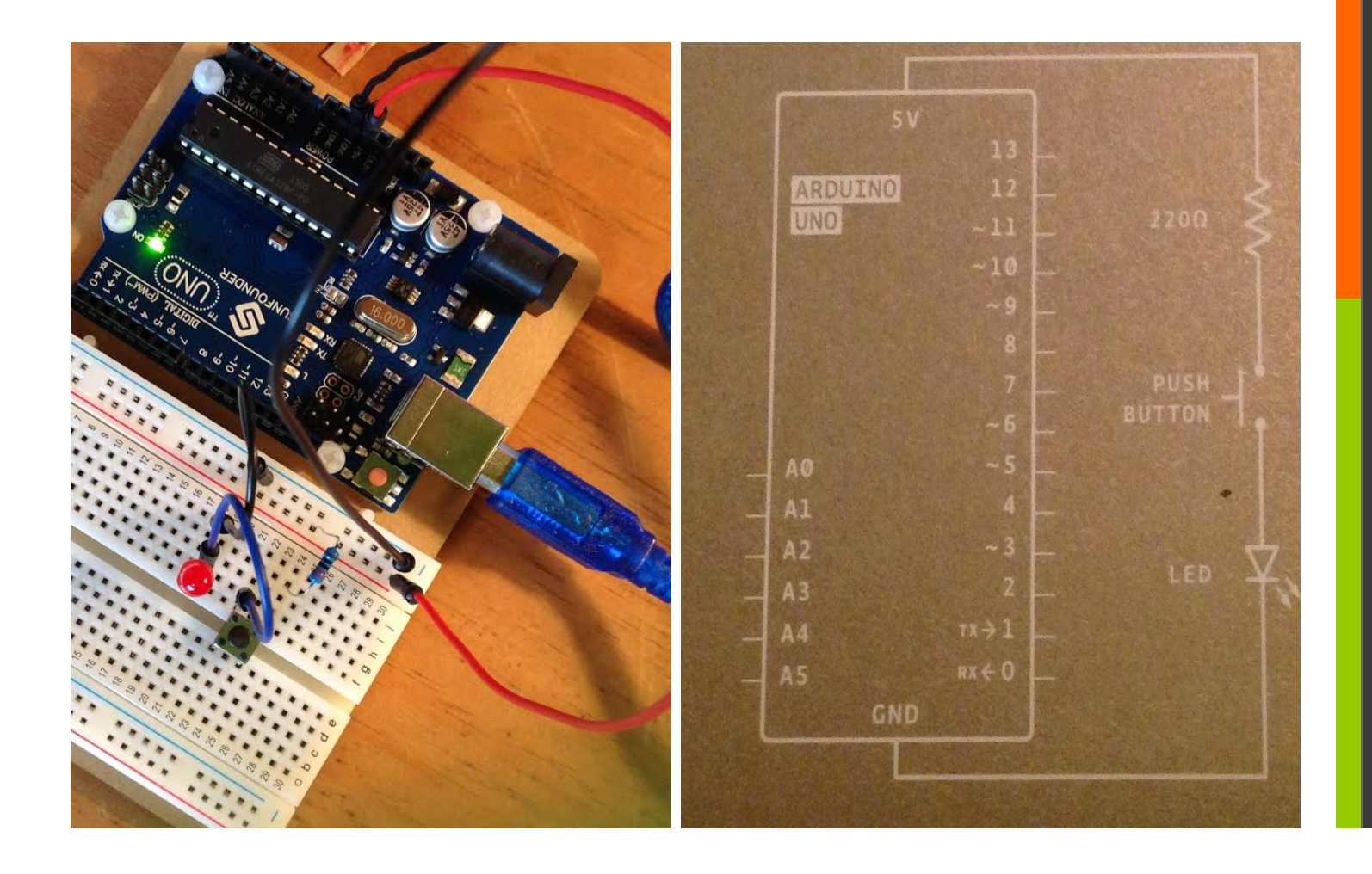

- \*\*\*\*Remove board from power source. 7
- 1. Add a switch below the one already on your breadboard  $\overline{\mathcal{L}}$
- 2. Need another blue wire going from switch out to switch in.  $\overline{\mathbf{z}}$
- 3. All else is the same.  $\overline{\phantom{a}}$

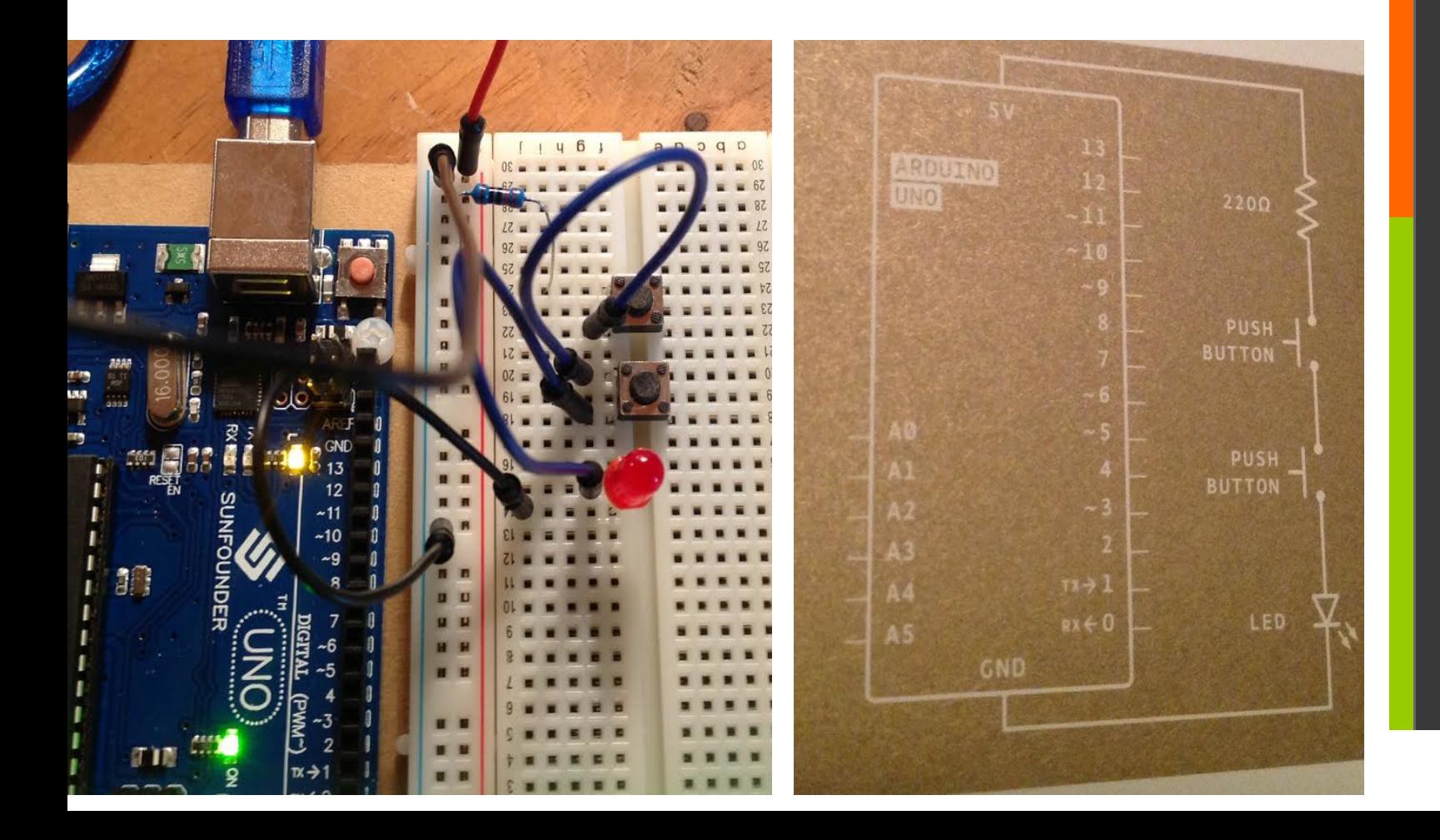

Disconnect power suppply

- $\overline{\mathbf{z}}$ 1. Keep switches and LED where they are but remove connections between the two switches.
- $\overline{\mathcal{L}}$ 2. Wire both switches to the resister.  $(+)$  top left of each resister row. 2<sup>nd</sup> one will require a wire.
- $\overline{\mathbf{z}}$ AND OR OR GATE?

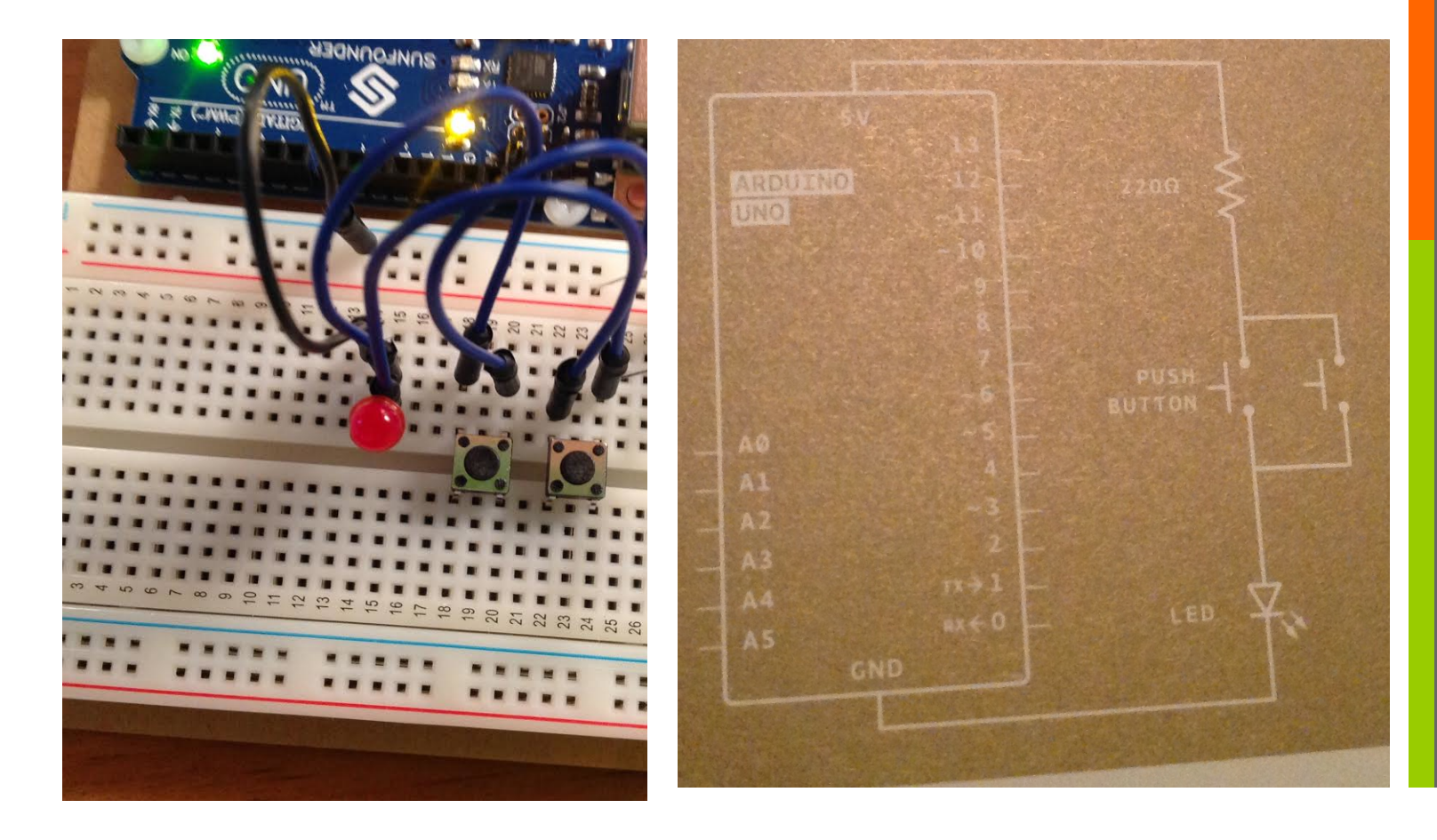

- $\blacktriangleright$  3. (-) of each switch to LED line (+)
- 7 4. (-) LED to ground bus AND or OR GATE?

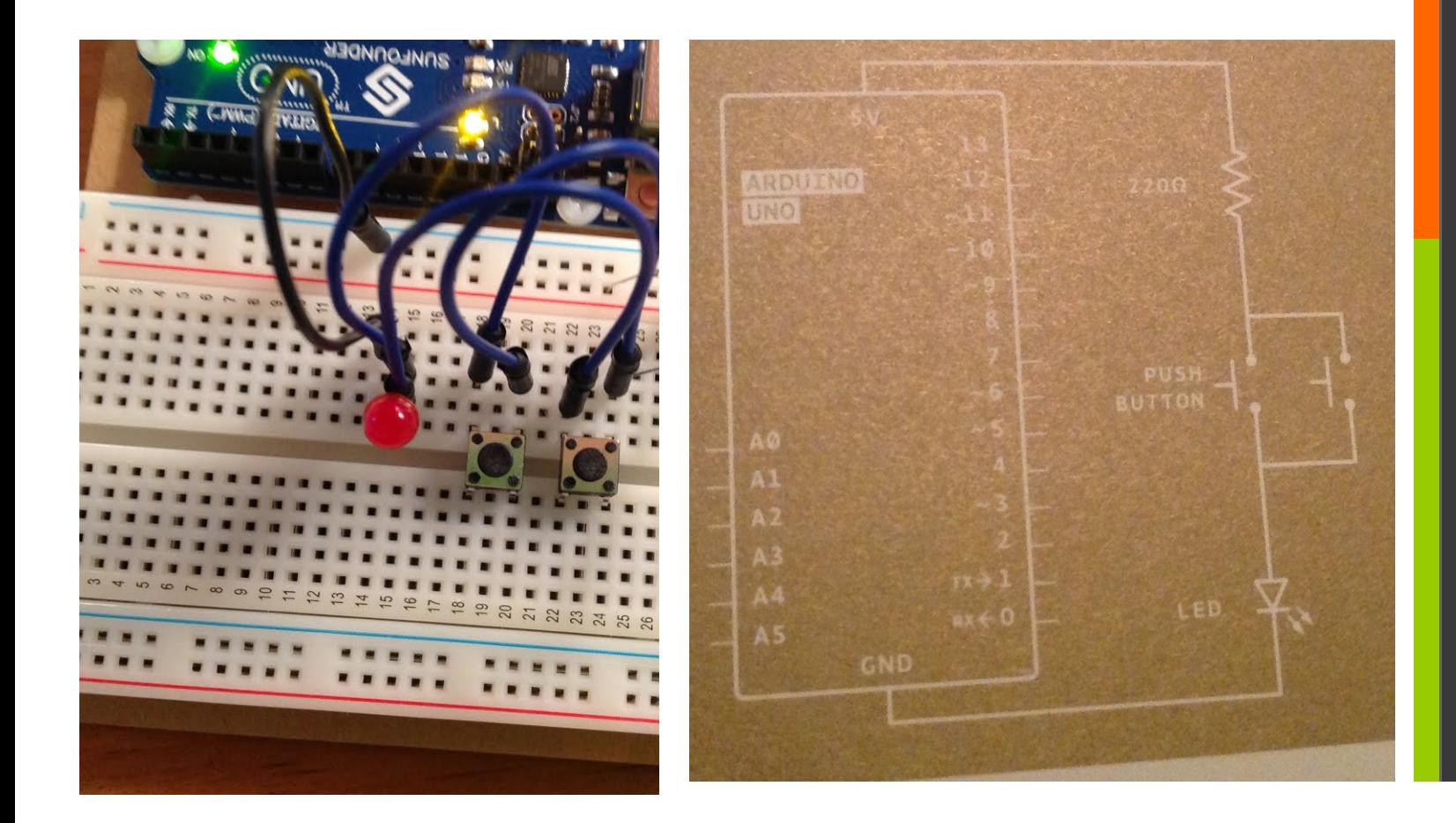

#### **4 LED Blink Sketch**

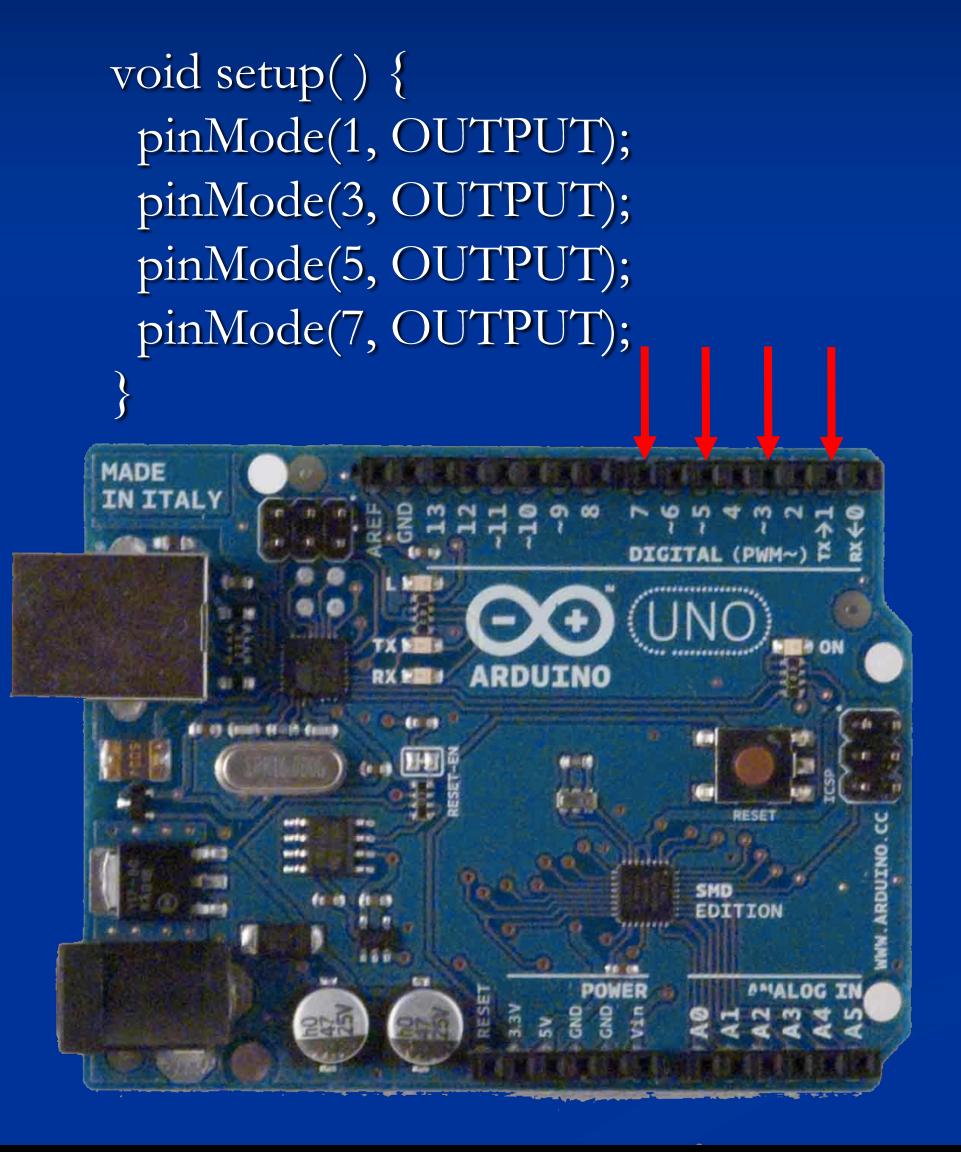

void loop( ) { digitalWrite(1, HIGH); delay (200); digitalWrite(1, LOW);

digitalWrite(3, HIGH); delay (200); digitalWrite(3, LOW);

digitalWrite(5, HIGH); delay (200); digitalWrite(5, LOW);

digitalWrite(7, HIGH); delay (200); digitalWrite(7, LOW);

}